$\overline{\mathbb{L}}$ 

# Inhaltsverzeichnis

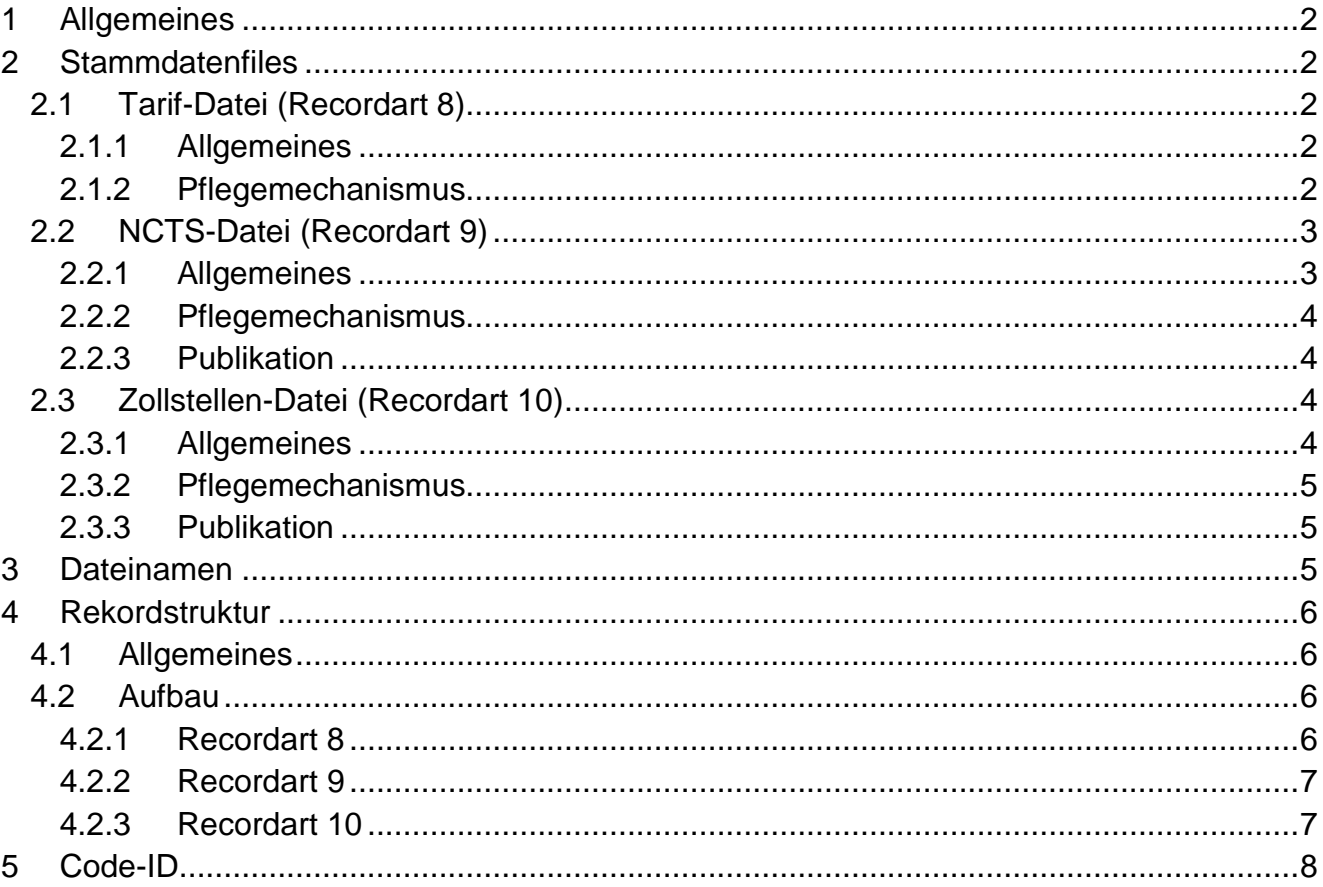

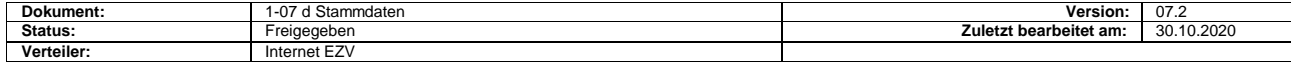

## <span id="page-1-0"></span>**1 Allgemeines**

Die für die Applikation « NCTS» benötigten Stammdaten setzen sich zusammen

aus:

- □ Tarifdatei AREXP und UREXP
- □ nationalen NCTS-Stammdaten (Codes und Zollstellen)
- □ international definierten NCTS- Stammdaten (Codes und Zollstellen)

Diese Daten sind notwendig für die Durchführung der Plausibilitätsprüfung im Verfahren Transit. Neue Dateien können schon zum Voraus geladen werden.

## <span id="page-1-1"></span>**2 Stammdatenfiles**

Alle benötigten Stammdaten werden von der EZV in 3 Dateien zusammengefasst und verfügbar gemacht. Es sind dies die

- □ Tarif-Datei (Recordart 8)
- □ NCTS-Datei (Recordart 9)
- □ Zollstellen-Datei (Recordart 10)

### <span id="page-1-2"></span>**2.1 Tarif-Datei (Recordart 8)**

### <span id="page-1-3"></span>**2.1.1 Allgemeines**

Die Tarif-Datei enthält nicht nur die aktuellen Daten, sondern auch solche, die nicht mehr oder noch nicht gültig sind. Zu diesem Zweck enthalten diese Records zwei besondere Felder «Gültig von Datum» und «Löschcode». Dadurch wird erreicht, dass Mutationen im Voraus und nicht mehr an einem bestimmten Tag vorgenommen werden können bzw. müssen.

Bei der Betriebsaufnahme und einmal jährlich werden den Zollbeteiligten alle Tarif-Dateien zur Verfügung gestellt. Die Daten der einzelnen Dateien sind anhand der Recordart erkennbar.

### <span id="page-1-4"></span>**2.1.2 Pflegemechanismus**

#### **Lieferung der vollständigen Tarif-Datei AREXP**

Bei der jährlichen Auswechslung der Tarif-Datei haben die Zollbeteiligten auf den angegebenen Zeitpunkt ihre bestehende Tarif-Datei zu löschen und anschliessend vom Internet neu zu übernehmen. Es ist zweckmässig die Daten bereits vor dem Inkrafttreten einzulesen, damit bei Leseproblemen noch rechtzeitig reagiert werden kann.

#### **Mutationen UREXP**

Die Mutationen sind im Internet EZV abrufbar.

Diese Mutationen enthalten nur Records, die eingefügt werden müssen. Wenn die entsprechende Datei nicht in ordnungsgemässem Zustand ist, setzen Sie sich mit

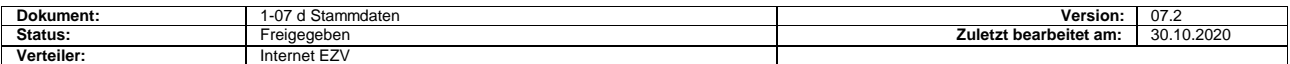

dem Service-Center IKT in Verbindung.

Tarifdateien AREXP und UREXP im [Internet.](https://www.ezv.admin.ch/ezv/de/home/zollanmeldung/anmeldung-firmen/ncts---nationaler-transit.html)

### **Zugriff auf die Tarif-Datei in der Plausibilitätsprüfung**

Damit in der Plausibilitätsprüfung auf die richtigen Daten zugegriffen wird, ist wie folgt vorzugehen:

- Laden der Keyfelder: z. B. Tarif-Nr, Schlüssel und als «Gültig von Datum» das Maschinendatum (JJJJMMTT),
- □ Zugriff auf Datei: Mit Frage gleich oder kleiner als und höchstes «Gültig von Datum».

Weist der Record mit dem höchsten «Gültig von Datum» im Löschcode eine 1 auf, so bedeutet das, dass der Record dieses Keys (z. B. Tarif-Nr./Schlüssel) gesperrt bzw. aufgehoben ist.

### **Beispiele:**

 $Maschinendatum = 20060501$ Massgebender Record: in gelb

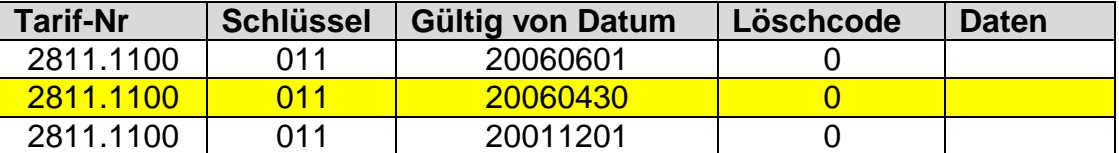

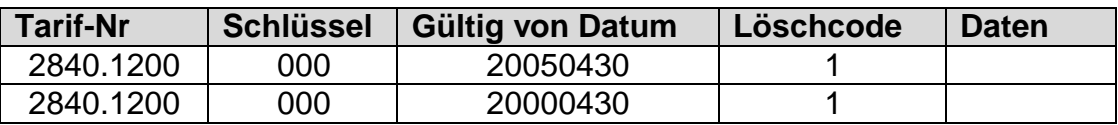

Diese Tarif-Nrn./Schlüssel-Kombination wurde am 30.04.2005 aufgehoben. Eine Abfertigung mit diesem Key ist nicht mehr möglich.

### <span id="page-2-0"></span>**2.2 NCTS-Datei (Recordart 9)**

#### <span id="page-2-1"></span>**2.2.1 Allgemeines**

Die NCTS-Datei beinhaltet alle für die vollumfängliche Anwendung des NCTS benötigten Stammdaten, ausgenommen davon sind die Dateien gemäss Ziffer 2.1.

Die NCTS-Datei setzt sich zusammen aus international und national definierten Codes. Die internationalen Codes werden von der NCTS-Zentralstelle in Brüssel verwaltet und den nationalen Zollverwaltungen zugestellt.

Die NCTS-Datei enthält alle Codes und dessen Bedeutung in Deutsch,

Französisch und Italienisch. Der Code «Type» definiert die Codetypen als solches.

### **Formatänderung für Bezeichnung von internationalen Codes:**

Internationale Codes werden im Internationalen Codeverzeichnis gespeichert. Für die Codes werden auch Bezeichnungen in mehreren Sprachen geliefert. **Das Feld wird von an..130 in an..140 umformatiert** (insbesondere wegen langen Bezeichnungen für den Verpackungscode und die ArtSicherheitsleistung). Die 3, Bezeichnung'-Felder sind auf an..140 erweitert worden.

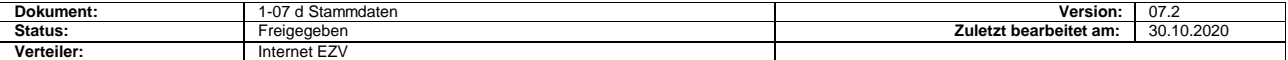

Während einer Übergangszeit von einigen Monaten, wird die EZV weiterhin das alte File zur Verfügung stellen (unverändert) und parallel dazu ein neues File mit 3 x an..140 erarbeiten und auf dem Internet EZV publizieren.

#### <span id="page-3-0"></span>**2.2.2 Pflegemechanismus**

Der Pflegemechanismus richtet sich nach den internationalen Vorgaben. Die Pflege erfolgt mittels einem Code «Aktion» und einem «Gültigkeitsdatum». Im Unterschied zur Pflege der Tarif-Datei wird die Gültigkeit eines Records in der NCTS-Datei durch Anpassung des Codes «Aktion» und des «Gültigkeitsdatums» gesteuert.

Sie enthalten nicht nur die aktuellen, sondern auch solche, die noch nicht gültig sind.

Die Gültigkeit eines Records ergibt sich aus der Kombination des Codes «Aktion» und dem «Gültigkeitsdatum».

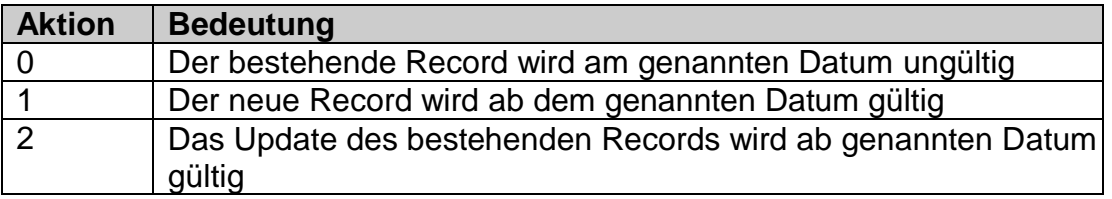

#### <span id="page-3-1"></span>**2.2.3 Publikation**

Die Publikation der NCTS-Datei erfolgt ausschliesslich im [Internet](https://www.ezv.admin.ch/ezv/de/home/zollanmeldung/anmeldung-firmen/ncts---nationaler-transit.html) EZV.

### <span id="page-3-2"></span>**2.3 Zollstellen-Datei (Recordart 10)**

#### <span id="page-3-3"></span>**2.3.1 Allgemeines**

Die Zollstellendatei ist neu und kann nur im Rahmen des NCTS verwendet werden.

Für alle im Rahmen des NCTS auszutauschenden Daten müssen die in dieser Datei definierten Zollstellennummern verwendet werden. Die weitere Verwendung der bisherigen schweizerischen Zollstellennummern für NCTS-Übermittlungen an die EZV ist nicht möglich.

Eine eigens für das NCTS geschaffene Zentralstelle in Brüssel verwaltet die Zollstelleninformationen aller am NCTS teilnehmenden Zollverwaltungen (gVV-Vertragsstaaten).

Die nationalen Zollverwaltungen erhalten die Zollstelleninformationen von allen NCTS-Anwenderstaaten und sind für die Weitergabe an die Zollbeteiligten verantwortlich.

Zollbeteiligte müssen über für die Zwecke des NCTS primär über folgende Daten verfügen:

- Zollstellennummern
- Adresse
- Postleitzahl
- □ Ort

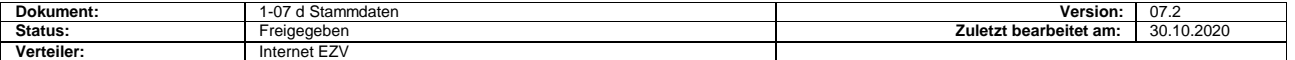

- Telefonnummer
- **E** Faxnummer
- E-Mailadresse
- NCTS-Anschlussdatum
- Nächstgelegene Zollstelle
- Aktion
- Gültigkeitsdatum

#### <span id="page-4-0"></span>**2.3.2 Pflegemechanismus**

Analog NCTS-Datei.

### <span id="page-4-1"></span>**2.3.3 Publikation**

In Anbetracht der häufig zu erwartenden Mutationen, stellt die EZV die Zollstellen-Datei im Internet EZV zur Verfügung: [Internet NCTS](https://www.ezv.admin.ch/ezv/de/home/zollanmeldung/anmeldung-firmen/ncts---nationaler-transit.html)

## <span id="page-4-2"></span>**3 Dateinamen**

Der Dateiname besteht aus 4 Elemente.

Beispiel: GTNCTS.01Nov00.111200.gz GTNCTS\_140.01Nov00.111200.gz

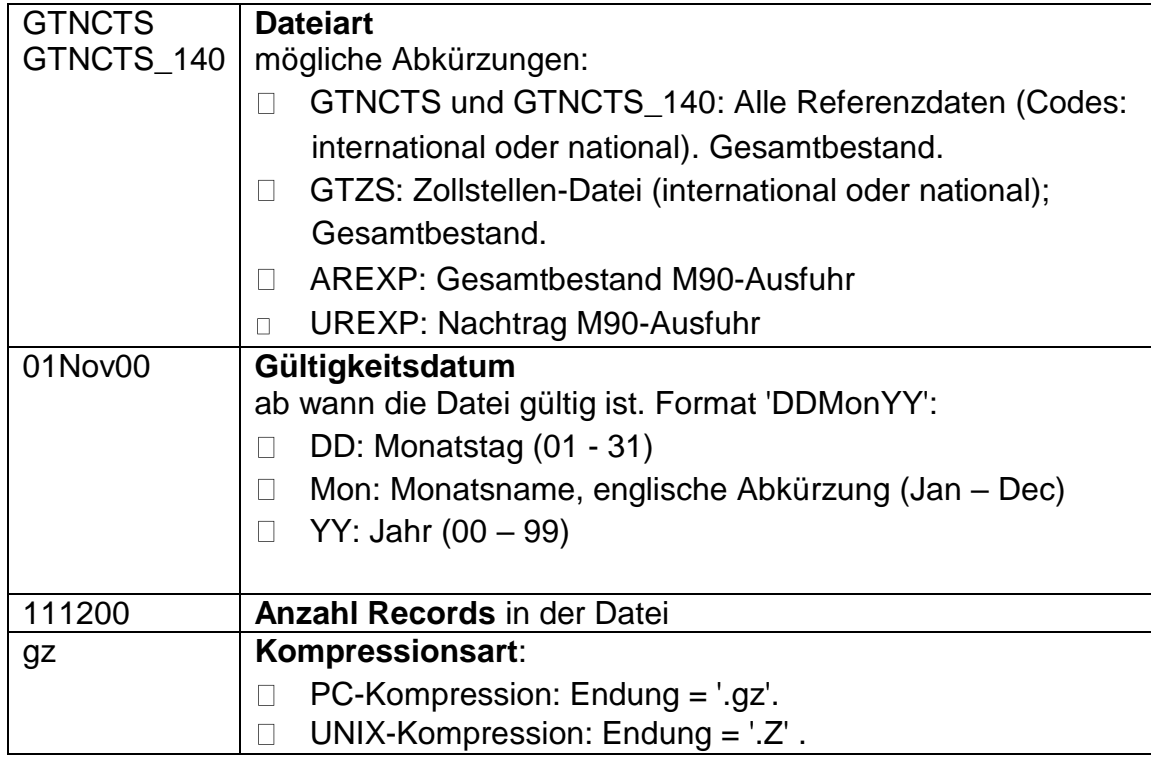

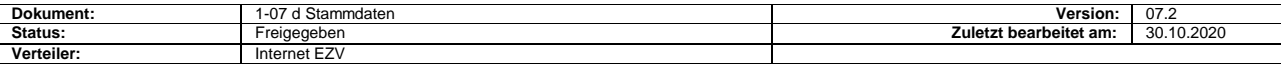

## <span id="page-5-0"></span>**4 Rekordstruktur**

### <span id="page-5-1"></span>**4.1 Allgemeines**

In numerischen Feldern, die keine Angaben enthalten müssen, sind nicht NUL-LEN, sondern BLANKS vorhanden. Das gleiche gilt für Felder mit vorstehenden NULLEN (es sind BLANKS vorhanden). Wir empfehlen daher, beim Einlesen der Daten in den numerischen Feldern BLANKS durch NULLEN zu ersetzen.

### <span id="page-5-2"></span>**4.2 Aufbau**

### <span id="page-5-3"></span>**4.2.1 Recordart 8**

(AREXP oder UREXP; Tarifdatei Ausfuhr)

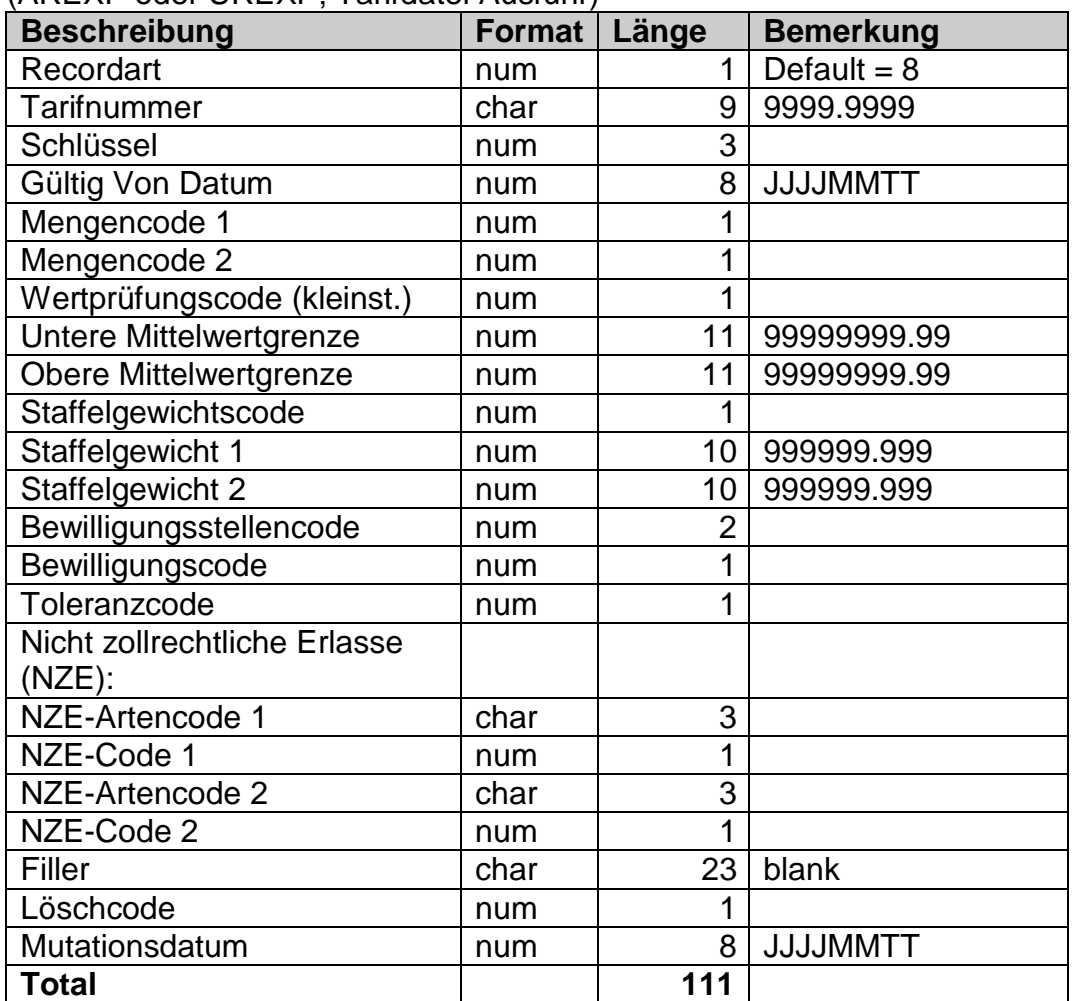

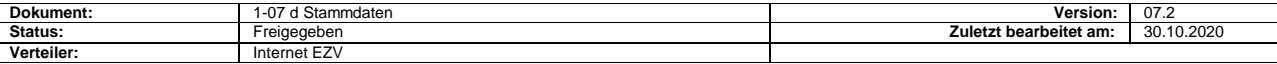

### <span id="page-6-0"></span>**4.2.2 Recordart 9**

### (GTNCTS; NCTS-Datei)

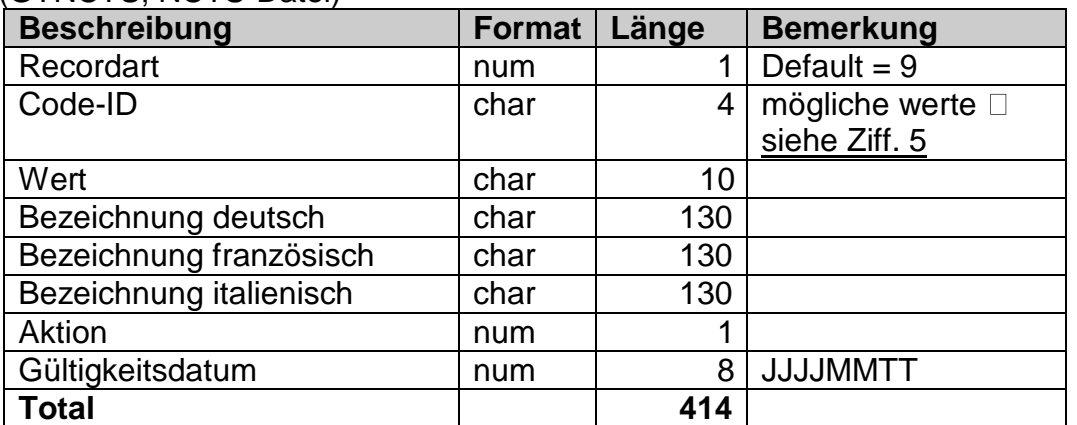

### **(**GTNCTS\_140; NCTS-Datei)

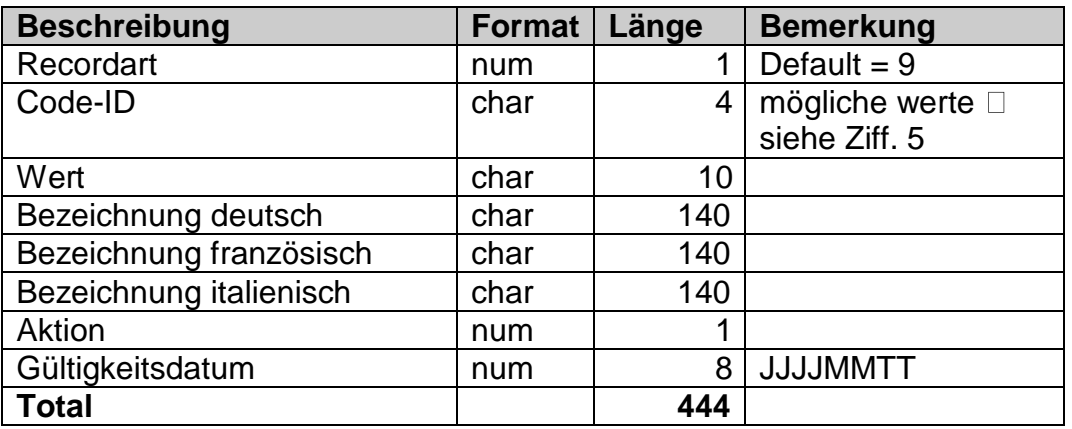

### <span id="page-6-1"></span>**4.2.3 Recordart 10**

(GTZS; Zollstellendatei)

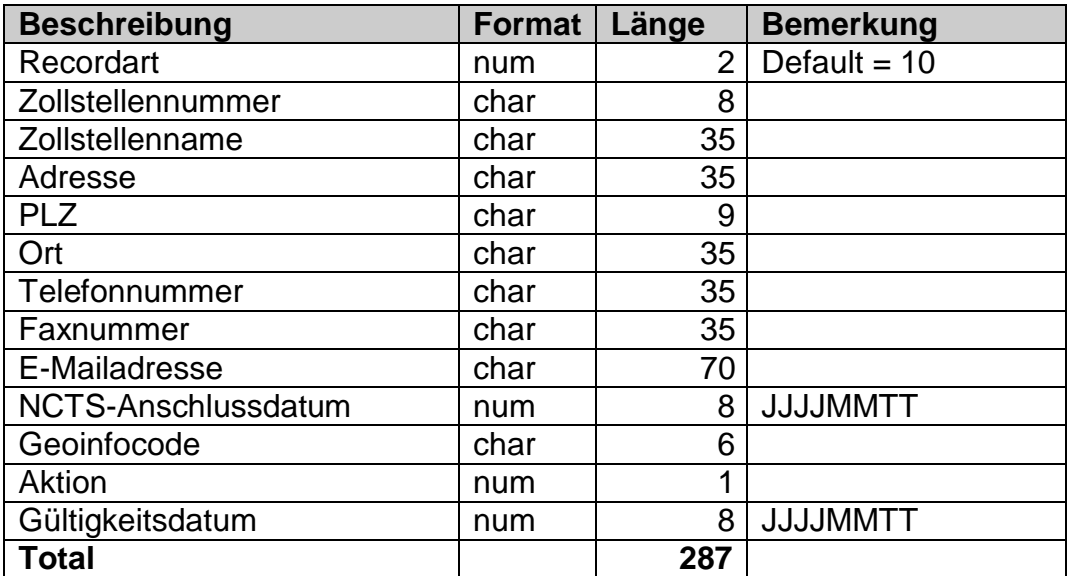

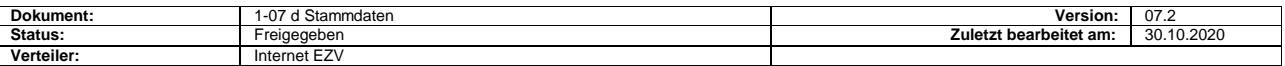

# <span id="page-7-0"></span>**5 Code-ID**

erklärt die Bedeutung alle Referenzdaten:

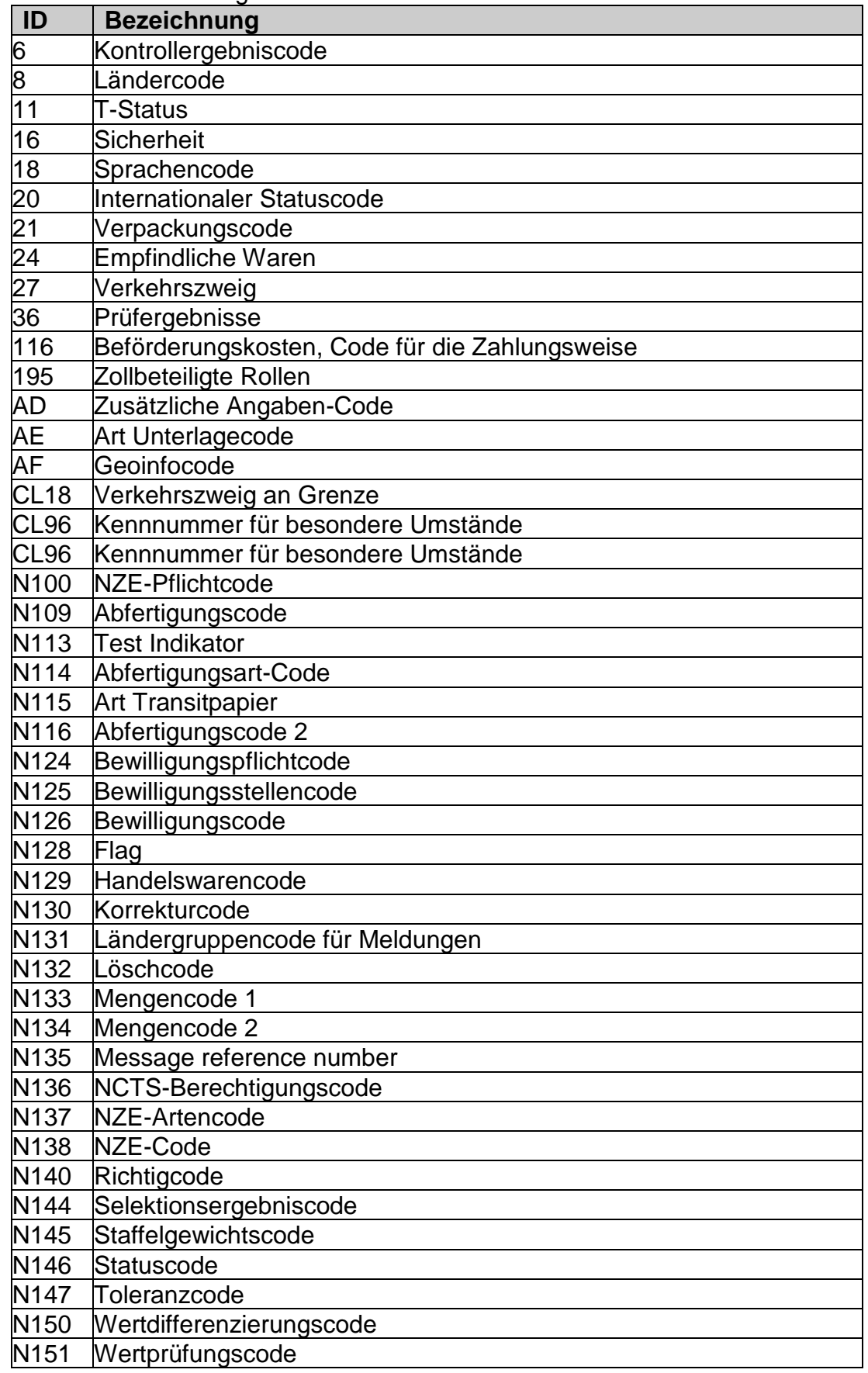

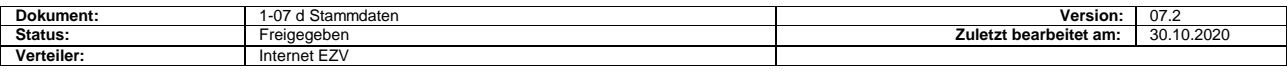

 $\Gamma$ 

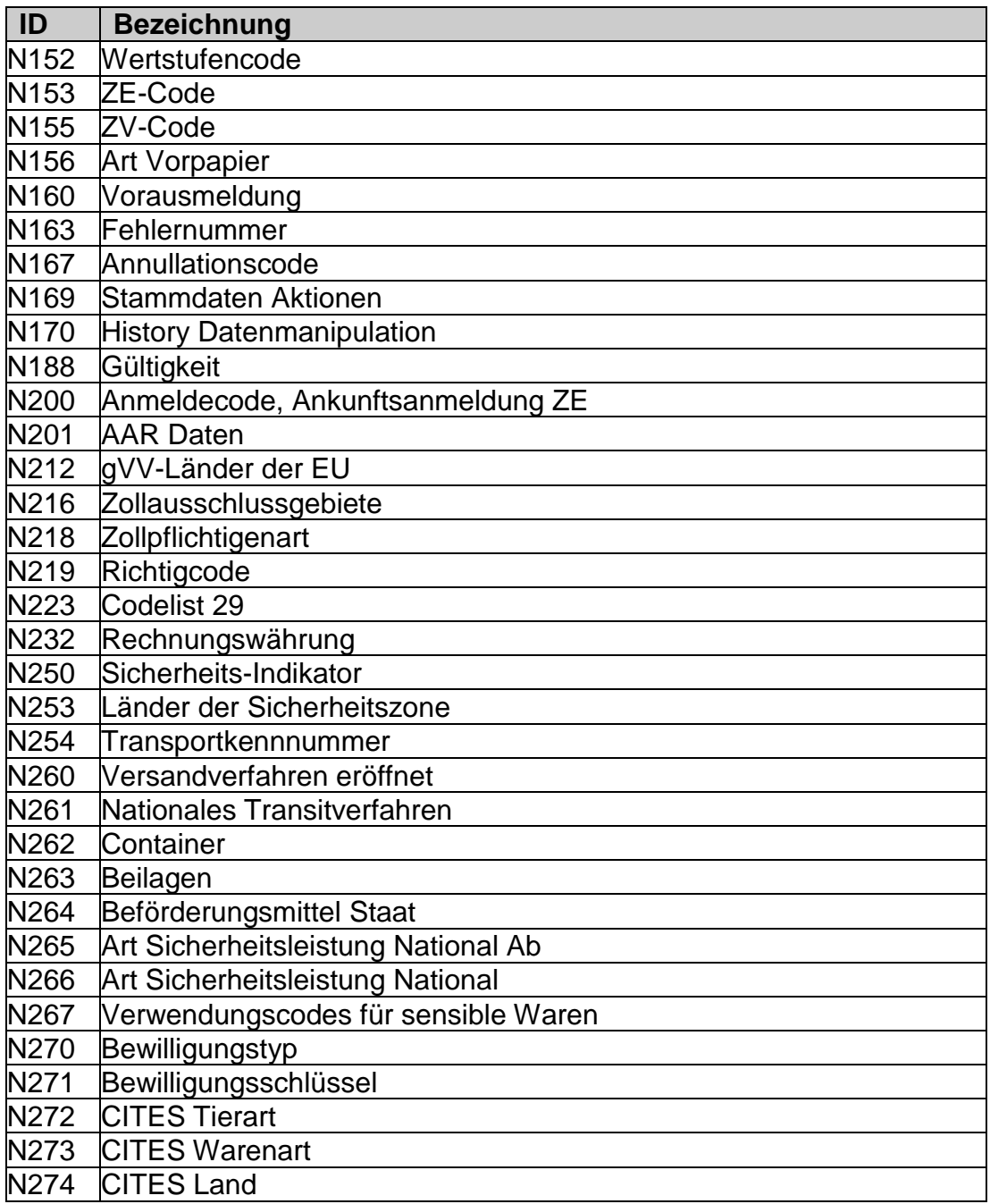

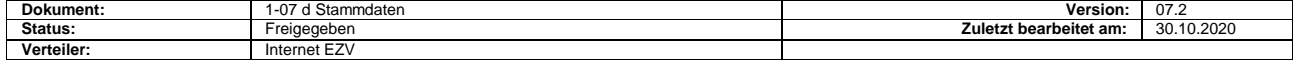